## **How do I add a pet to my reservation?**

## **How to Add Pets During Initial Booking**

Need to add a pet? Here's how to add a pet to your reservation during the initial booking:

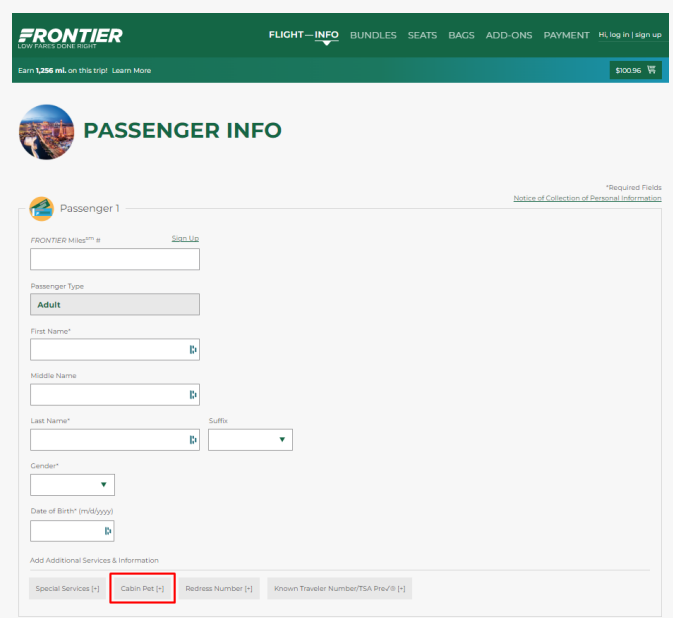

## **How to Add Pets to an Existing Booking**

First, enter your last name and confirmation code to view your trip itinerary. You'll then be directed to Manage Your Booking. There you will be able to add 'Special Services'. Manage your booking [here](https://www.flyfrontier.com/travel/my-trips/manage-trip/).

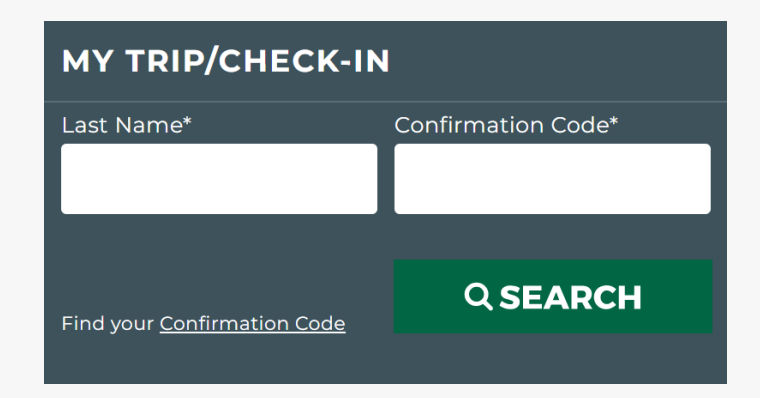

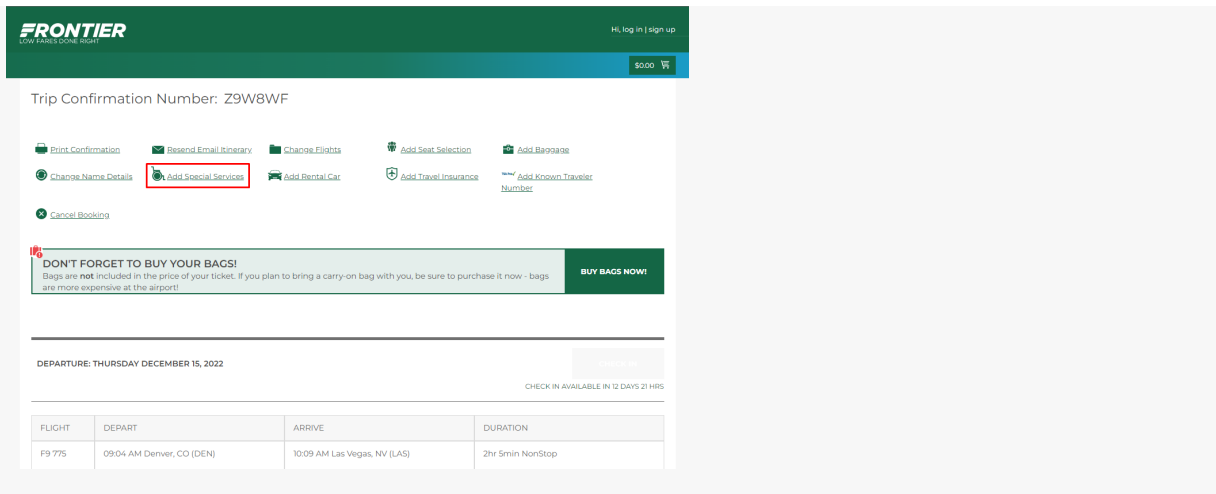